## **Laske latureitin korkeusprofiili MML:n korkeusmallin avulla**

*Jukka Rahkonen, http://latuviitta.org Luonnos 28. helmikuuta 2013* Valmistelut:

- Haetaan Suomen OpenStreetMap-aineisto
- Muunnetaan GDAL:lla Spatialite-tietokantaan. Ladut löytyvät tietokannan taulusta "multilinestrings", niillä on type=route ja piste\_type=nordic
- Luetaan latu OpenJUMP-ohjelmaan. Tehdään pikku toimenpiteitä, että saadaan latu yhdeksi yhtenäiseksi viivaksi. Alla oleva latu alkaa Särkisen rannalta ja lenkki kiertää vastapäivään.
- Hankitaan Maanmittauslaitoksen 10 metrin korkeusmalli ja otetaan se haltuun esimerkiksi Latuviitan hyvällä, halvalla ja nopealla menetelmällä (ohje tulossa)
- Tehdään OpenJUMP:iin pikku työkalu, jolla voidaan leikata korkeusmallista sopiva pala.

Tallennetaan alla oleva koodinpätkä OpenJUMP-laajennushakemistoon nimellä

"OpenJUMP\lib\ext\BeanTools\Cut\_DEM.bsh"

```
{
import com. vividsolutions. its.geom.*;
import com. vividsolutions. jump. feature.*;
import com.vividsolutions.jump.geom.EnvelopeUtil;
import com.vividsolutions.jump.workbench.model.*;
     htmlFrame = wc.workbench.frame.outputFrame;
    htmlFrame.createNewDocument();
    htmlFrame.setTitle("BBOX Output");
    fc =wc.getLayerNamePanel().getSelectedLayers()[0].getFeatureCollectionWrapper(
);
     int i=1;
     for (Iterator i = fc.getFeatures().iterator(); i.hasNext();) {
                Feature feature = (Feature) i.next();
                Geometry geometry = feature.getGeometry();
                Envelope env = geometry.getEnvelopeInternal();
                htmlFrame.addText("gdal translate "
                         +"-of GTiff "
                         +"-projwin "
                         +env.getMinX()+" "
                           +env.getMaxY()+" "
                           +env.getMaxX()+" "
                           +env.getMinY()+" "
                           +"dem_10m.vrt "
                           +"korkeusmalli_"
                           +j
                           +".tif" );
                j++;}
     wc.workbench.frame.flash(htmlFrame);
     htmlFrame.surface();
}
```
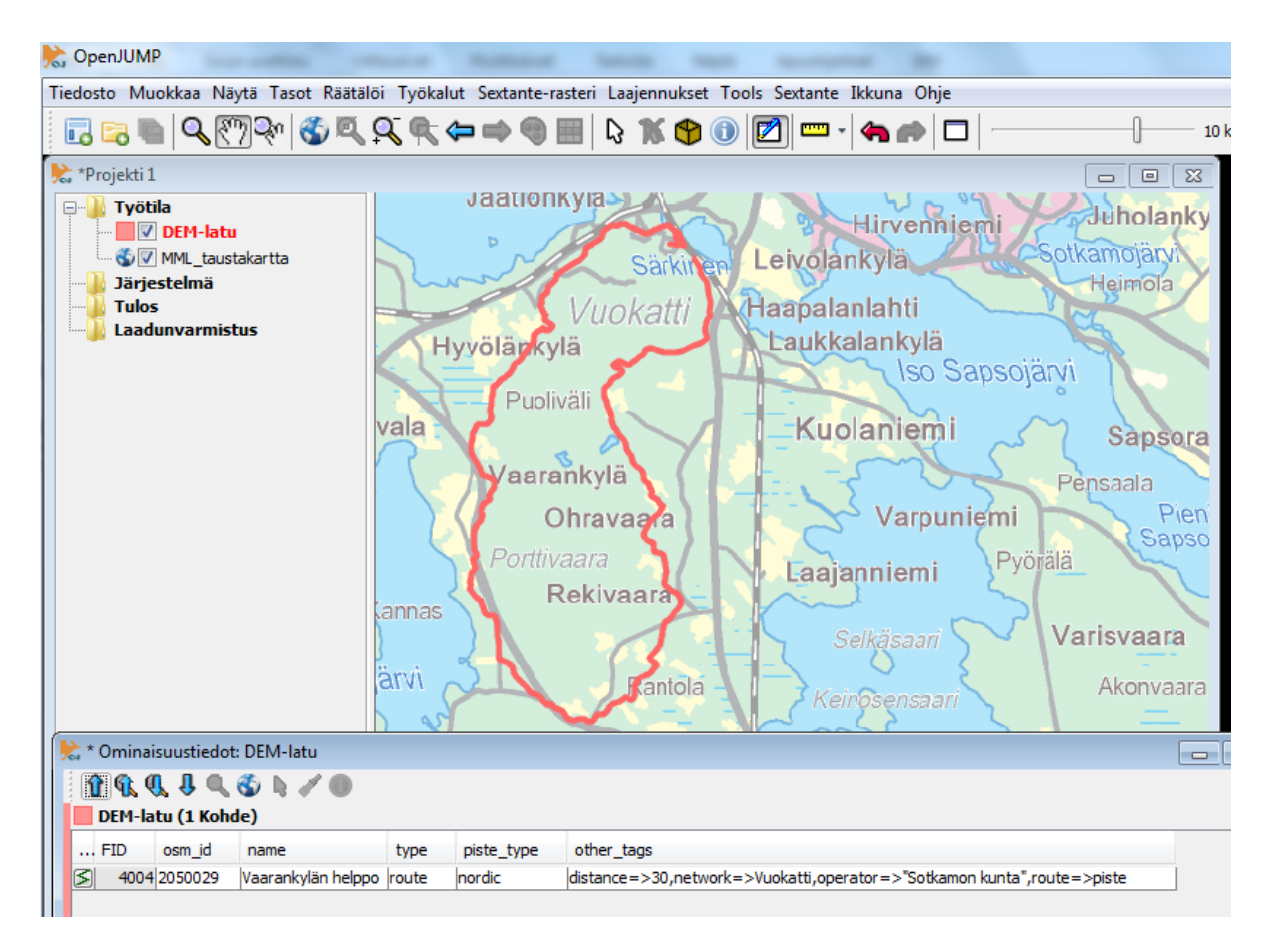

Tässä latu nimeltä "Vaarankylän helppo"

| OpenJUMP                           |                                                                                                    |                            |          |
|------------------------------------|----------------------------------------------------------------------------------------------------|----------------------------|----------|
|                                    | Tiedosto Muokkaa Näytä Tasot Räätälöi Työkalut Sextante-rasteri Laajennukset Tools Sextante Ikkuna Ohje |                            |          |
| l. R                               | Asetukset                                                                                               | KOO <b>d-4+</b> D          |          |
| *Projekti 1                        | EZ-Näppäimet<br>BeanShell -ikkuna                                                                       |                            |          |
| <b>Työtila</b><br>⊟…               |                                                                                                    |                            |          |
| <b>DEM-latu</b>                    | <b>BeanTools</b>                                                                                        | $0 - Help$                 | len      |
| V MML taustakartta                 | lython-konsoli ja -työkalut                                                                             | 1-HelloWorld               | lä.      |
| <b>Järjestelmä</b><br><b>Tulos</b> | BeanShell Script Editor                                                                                 | 2-NewLayer                 |          |
| Laadunvarmistus                    |                                                                                                    | 3-Populate                 | hti      |
|                                    | Hyyölänkylä                                                                                             | 4-AddAttribute             | hkylä    |
|                                    |                                                                                                    | 5-ChangeAttributeValue     | iso Sai  |
|                                    | Puoliväli<br>vala                                                                                       | 6-PushPinPoints            | ilem     |
|                                    |                                                                                                    | 7-AddXYAsAttributes        |          |
|                                    | aaranky                                                                                                 | 8-GetInvalidShapefileRings |          |
|                                    | Ohra                                                                                                    | 9-Display_WMS_URL          | /arpunie |
|                                    | Porttivaara                                                                                             | Cut_DEM                    |          |
|                                    |                                                                                                    | RefreshScriptsMenu         | liemi    |
|                                    | Reki<br>annas                                                                                           | SaveViewAsBeanTool         |          |
|                                    |                                                                                                    | <b>WCS</b>                 | saari    |
|                                    | <b>APR AS</b>                                                                                           |                            |          |

Käytetään Cut\_DEM -työkalua

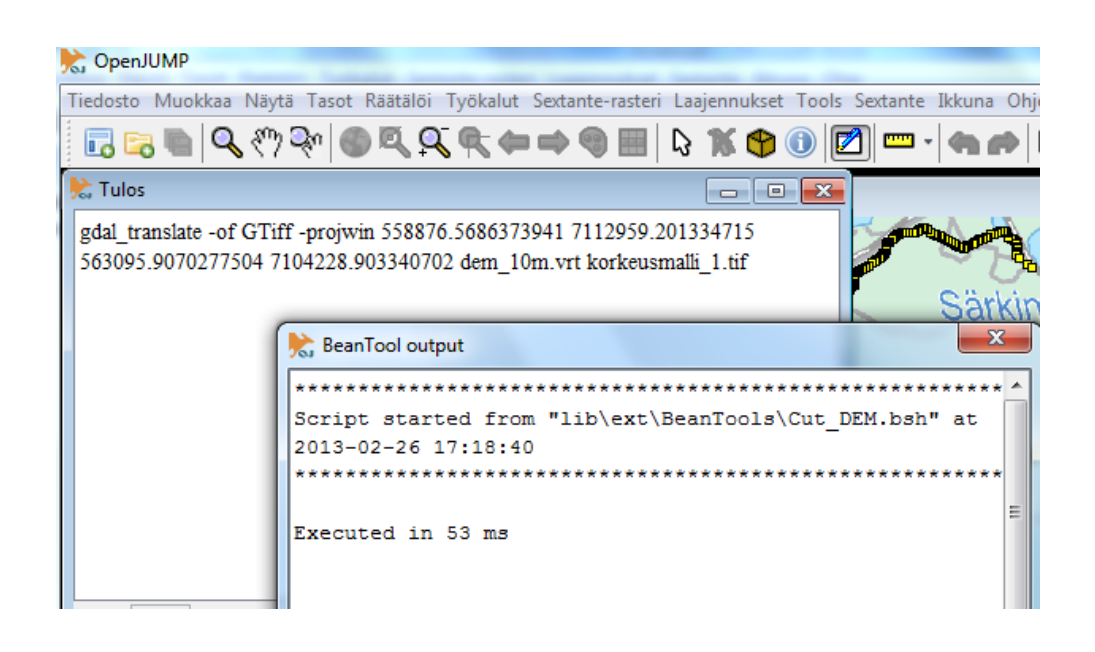

Saadaan tulokseksi komento, joka voidaan kopioida GDAL-komentoikkunaan ja joka leikkaa koko maan korkeusmallista palan, joka riittää peittämään latureittimme.

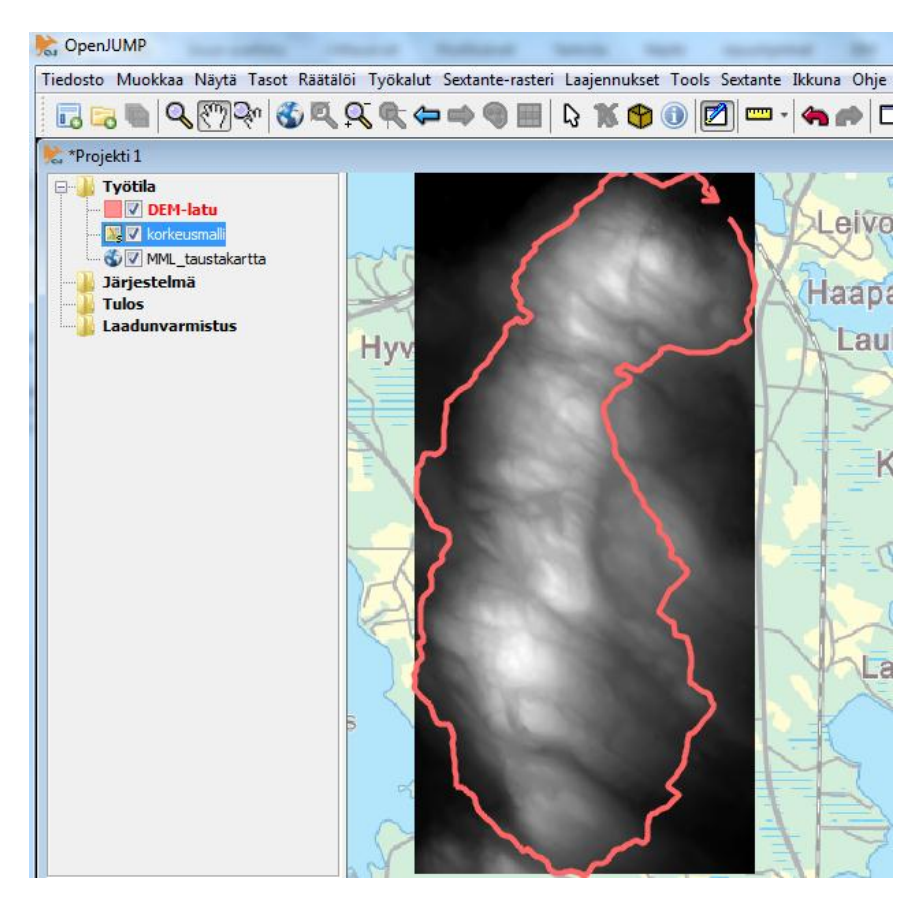

Lisätään korkeusmallin pala OpenJUMP-projektiin Sextante-rasterikuvana

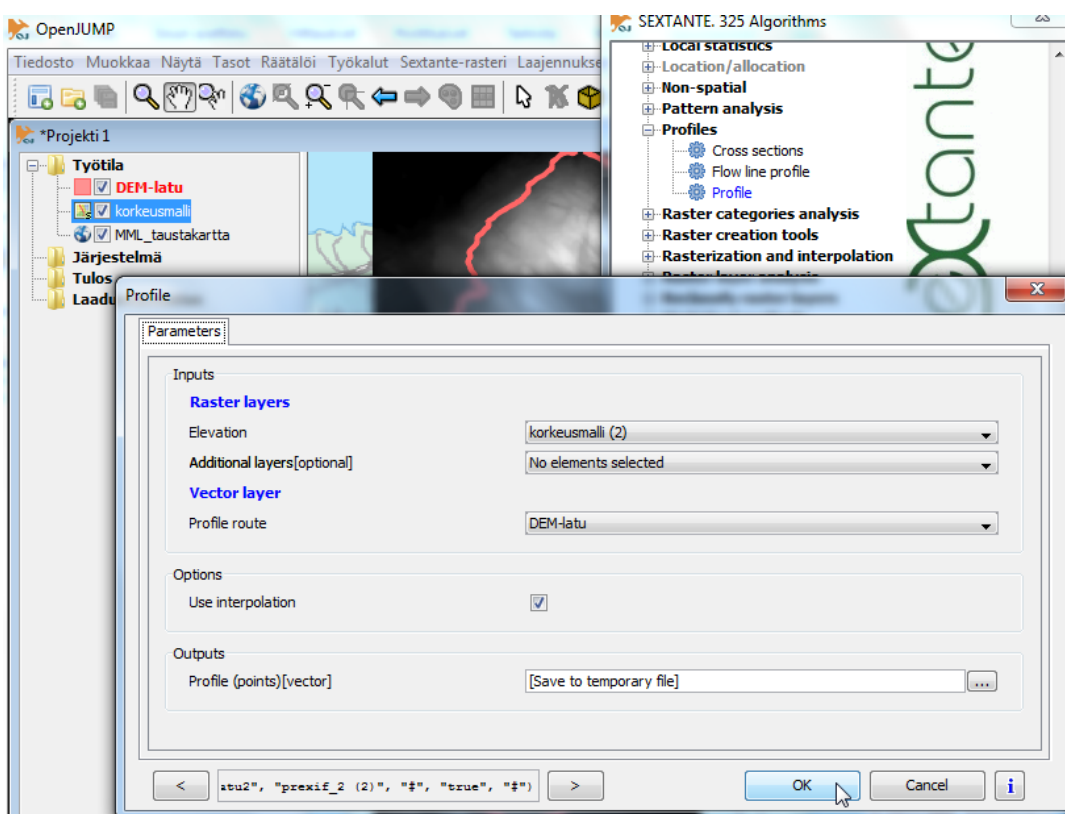

## Käytetään Sextanten Profile-algoritmia

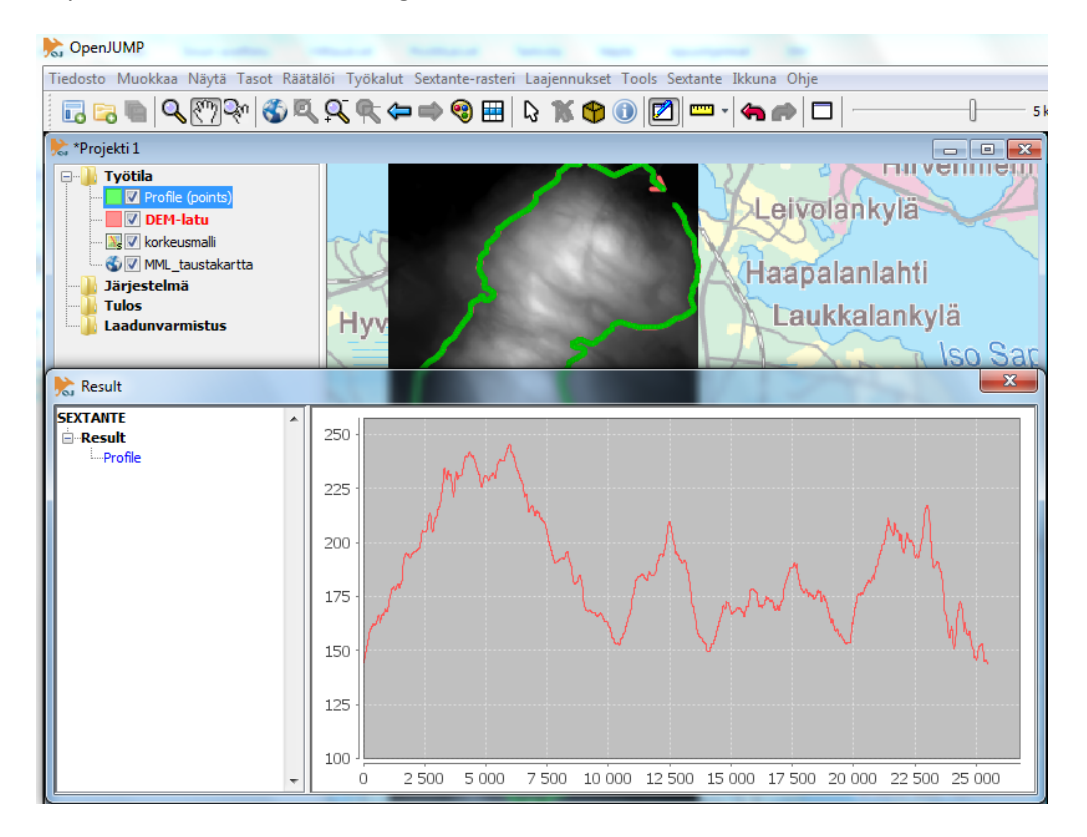

Saadaan tulokseksi reitin korkeusprofiili